## MIEBSTATION

On some operating systems like Windows 10 and configurations or installed software the firewall seems to block some ports of the Airlite or Webstation his connections, making it unable to configure or control the mixer.

This can be solved by changing these port numbers. Sometimes with trying to find the right ones that are open.

Keep in mind that the Remote host should be the local host 127.0.0.1 or when sharing data with a secong pc the ip address of the computer where the mixer is connected to.

Uncheck the Use defaults setting.

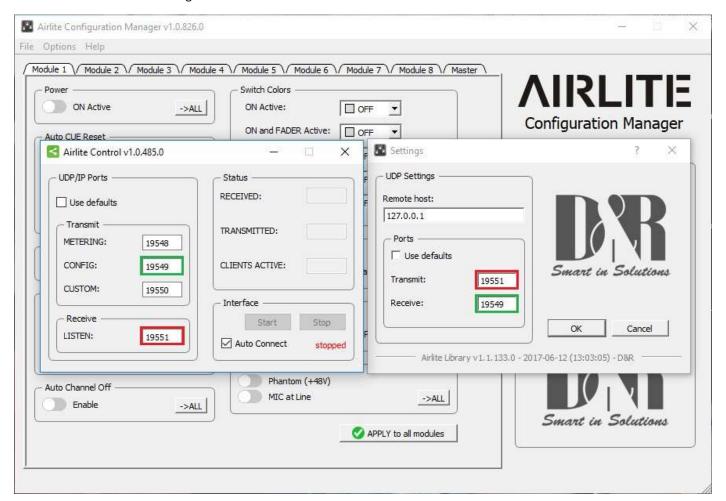

For transmitting the configuration to the Airlite the Green port is used (Software to Airlite).

The Red port is for reading the settings and Firmware version from the Airlite (Airlite to Software).

If one of these ports are blocked it isn't possible to use the configuration tool. Mostly when changing the Green port to a higher unused number like 19552 this will be fixed.

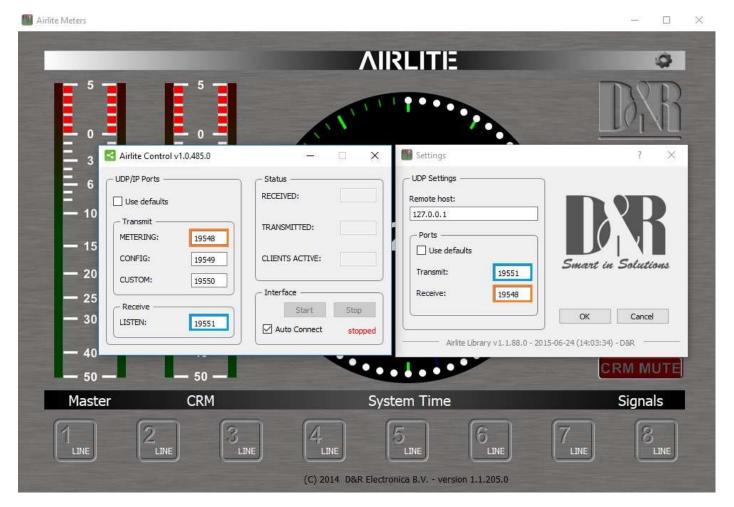

In blue you'll see the port that is used for transmitting the data to control the On switches with the software. (Software to Airlite).

In orange you'll see the port that is used for transmitting the meter data to the meters. (Airlite to Software).

Some PC's with Windows 10 experience problems with meters losing the connection for a short time.

In Windows 7 this happens in a lower frequency and when you restart the PC it will run fine for a certain time.

It is caused by the usb handling of the operating system and is also visible in the Airlite Control software.

This can be solved by setting the power saving options of the usb to as less saving as possible or possibly playing with changing the port settings.

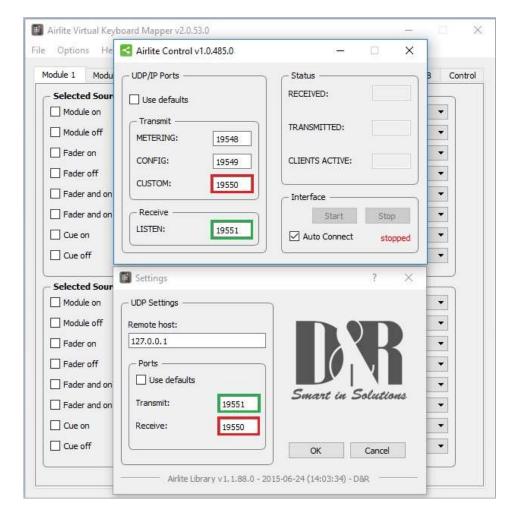

For the control surface and fader start functions to control you're playout software like the Virtual Keyboard Mapper, Aircast or other supported playout software (to be found at the product page of our website <a href="https://www.d-r.nl">https://www.d-r.nl</a> ) the Green port is used to send the LED status data to the Airlite (Software to Airlite).

The Red port is used for transmitting the Fader start or Button press status to the Software (Airlite to Software).

Keep in mind that when you change the IP address or these ports you'll have to change them in all the used software!